### NEED MORE HELP?

Why wait? Go to our support page and find all the answers you're looking for 24-hours a day. www.jabra.com/speak510

Jabra Speak 510

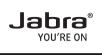

## **GET STARTED UNDER**

**S**ININITES

For more information, please visit www.jabra.com

jabra.com/speak510

## A BRAND BY **GNI** Netcom

© 2012 GN Netcom A/S. All rights reserved. Jabra® is a registered trademark of GN Netcom A/S. All other trademarks included herein are the property of their respective owners. The Bluetooth® word mark and logos are owned by the Bluetooth SIG, Inc. and any use of such marks by GN Netcom A/S is under license. (Design and specifications subject to change without notice).

Made in China MODEL: PHS002W

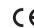

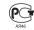

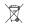

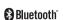

www.jabra.com

 Plug the Jabra Speak 510 USB cable into any available USB port on your PC. The Jabra Speak 510 will turn on automatically when connected to the PC

2. Select the Jabra Speak 510 as the audio device in your softphone.

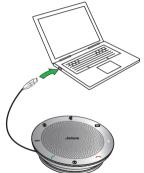

 Press and hold (2 secs) the On/off button until the lights flash, to turn on the Jabra Speak 510.

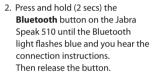

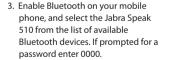

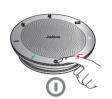

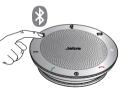

Note: You can connect and use both a PC and mobile phone simultaneously.

# 3 USING THE JABRA SPEAK 510

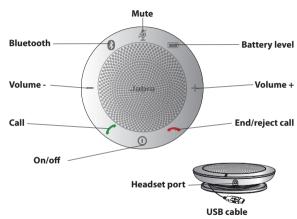

#### **IMPORTANT**

3

For full Jabra Speak 510 call functionality with your PC, download and install Jabra PC Suite from www.jabra.com/pcsuite

| 0 | On/off                                     | Press and hold (2 sec) the <b>On/off</b> button until the lights flash                            |
|---|--------------------------------------------|---------------------------------------------------------------------------------------------------|
| - | Make call                                  | Call will automatically transfer to the<br>Jabra Speak 510. If not, tap the <b>Call</b><br>button |
|   | Answer call                                | Tap the <b>Call</b> button                                                                        |
|   | End call                                   | Tap the <b>End/reject call</b> button                                                             |
|   | Reject call                                | Tap the <b>End/reject call</b> button                                                             |
| + | Speaker volume up/<br>down                 | Tap the <b>Volume</b> + or <b>Volume</b> - button                                                 |
|   | Battery level                              | Tap the <b>Battery level</b> button to display the current battery level                          |
| * | Connect with new<br>Bluetooth device       | Press and hold (2 secs) the <b>Bluetooth</b> button to connect with a new Bluetooth device        |
|   | Reconnect/disconnect with Bluetooth device | Tap the <b>Bluetooth</b> button to reconnect/disconnect with a Bluetooth device                   |
| Ą | Mute/un-mute<br>microphone                 | Tap the <b>Mute</b> button                                                                        |